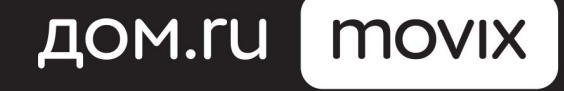

 $\bigodot$ 

**ERIT** 

 $\odot$ 

(18 X

 $\mathbf{q}$ 

 $\widehat{\left( \mathsf{P}\right) }$ 

্ষি

Знает, что тебе нравится

### Оглавление

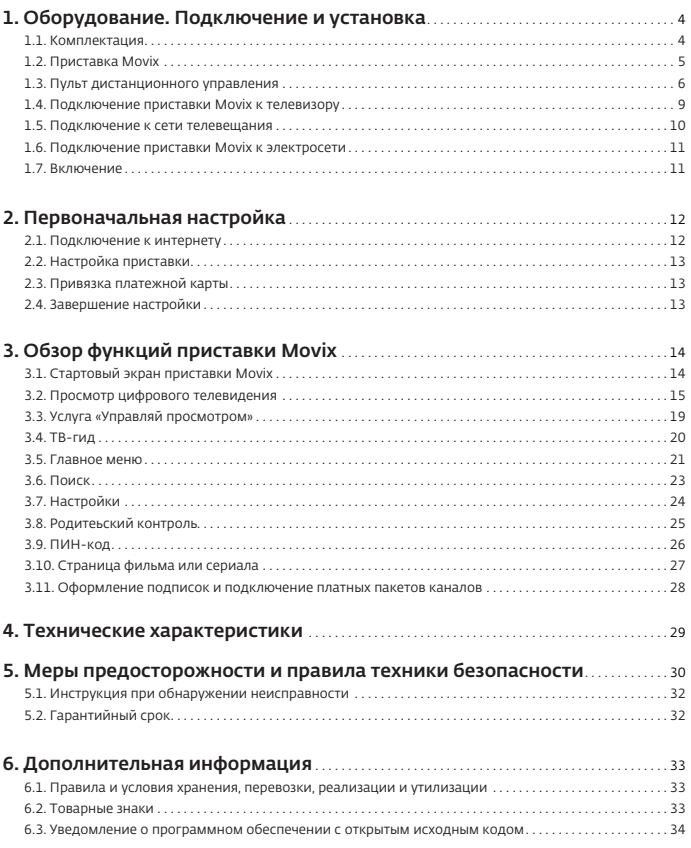

### Спасибо, что выбрали Дом.ru Movix!

Приставка Movix – это персональная HD ТВ-приставка, которая знает, что вам нравится!

Мы сделали просмотр телеканалов удобным, а ежедневный доступ к самым интересным фильмам и сериалам – простым.

Система рекомендаций подскажет вам, что посмотреть сегодня.

Смотрите Телевидение Дом.ru не только на телевизоре, но и с помощью мобильных устройств на базе iOS и Android. Для этого скачайте приложение «Дом.ru Movix» на ваш телефон или планшет.

Приложение «Дом.ru Movix» также доступно в магазинах Smart TV от LG и Samsung. Владельцы ПК для просмотра ТВ Дом.ru могут использовать сай[т movix.ru](https://domru.ru).

### QR-код для скачивания приложений:

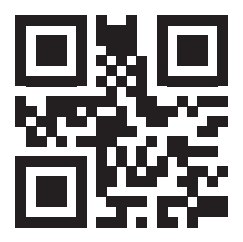

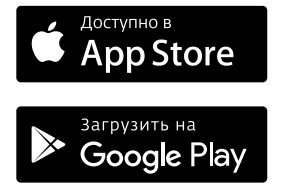

[movix.ru](https://movix.ru)

Желаем вам приятного ТВ-просмотра! Подробнее на сайте [www.domru.ru](https://domru.ru).

## Общая информация

Спасибо за приобретение ТВ-приставки Дом.ru модели Movix или Movix Wi-Fi (далее: приставка Movix).

При приобретении приставки Movix настоящим Клиент подтверждает, что ознакомлен с данной инструкцией и понимает все последствия ненадлежащего использования приставки Movix и неисполнения требований настоящего Руководства.

Гарантируется работа приставки Movix таким образом, как описано в настоящем Руководстве, только в сети Дом.ru.

Для корректной работы приставка Movix обязательно должна быть подключена к интернету. В некоторых сетях обязательно подключение телевизионного кабеля. Необходимый тип подключения определяет техник Оператора связи.

Приставка Movix предназначена для трансляции телеканалов высокой четкости через телевизионный кабель или с помощью интернет-соединения.

Приставка Movix предназначена для работы в жилых зонах и общественных местах, коммерческих и производственных зонах без воздействия вредных и опасных производственных факторов. Приставка Movix предназначена для эксплуатации без постоянного присутствия обслуживающего персонала.

Примечание: Вид приставки Movix может отличаться от изображенного на рисунках.

Примечание: В одностороннем порядке функциональное наполнение приставки Movix может быть изменено Оператором связи путем удаленного обновления программного обеспечения.

## <span id="page-4-0"></span>1. Оборудование. Подключение и установка

### <span id="page-4-1"></span>1.1. Комплектация

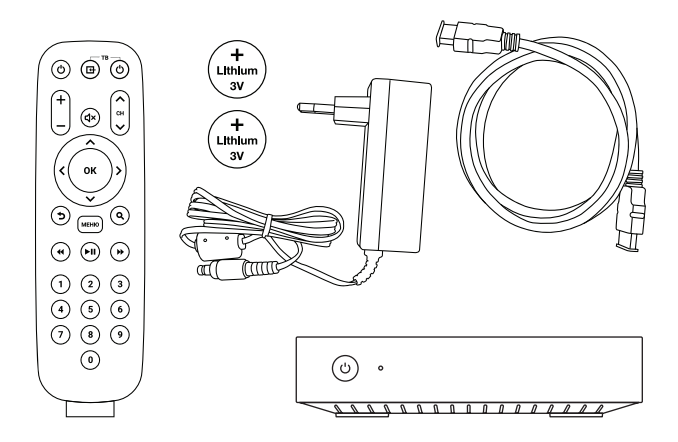

Приставка Movix, две батарейки CR2032, кабель HDMI, пульт дистанционного управления, адаптер питания (блок питания), руководство пользователя.

### <span id="page-5-0"></span>1.2. Приставка Movix

#### 1.2.1. Передняя панель

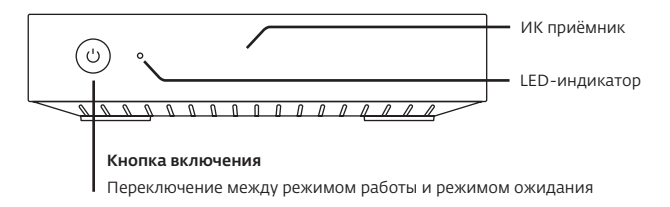

#### 1.2.2. Задняя панель

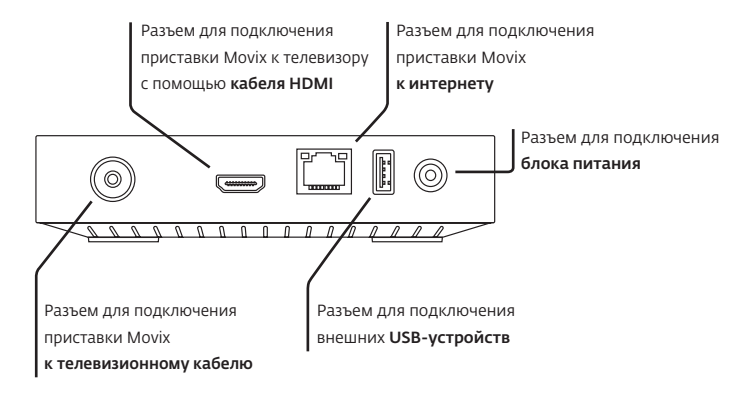

### <span id="page-6-0"></span>1.3. Пульт дистанционного управления

Этот ТВ-пульт содержит мелкие детали, которые могут представлять опасность при проглатывании. Храните пульт в недоступном для детей месте.

#### 1.3.1. Установка батареек

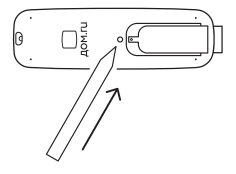

1. Для замены батареек в пульте дистанционного управления необходимо при помощи любого подходящего предмета надавить на защелку и немного сдвинуть крышку, как показано на рисунке. Внимание! Неправильное открывание может привести к поломке пульта.

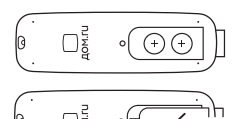

2. Установите две батарейки CR2032 (прилагаются в комплекте), соблюдая полярность (+/-).

3. Установите крышку на место.

#### 1.3.2. Кнопки управления и навигации

Ö

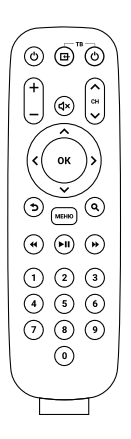

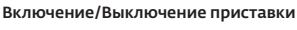

Переключение приставки между режимом работы и режимом ожидания.

#### Включение/Выключение телевизора

Требует настройки пульта, [смотрите пункт 1.3.3.](#page-8-0)

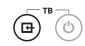

#### Выбор источника входящего сигнала

Переключение между антенным, HDMI, VGA, DVI и другими входами телевизора. Эта кнопка требует настройки пульта. Чтобы нас[троить пульт, смотрите](#page-8-0)  [пункт 1.3.3.](#page-8-0)

Кнопки навигации

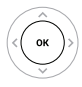

#### Кнопка подтверждения выбора

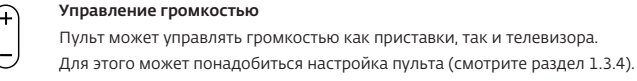

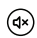

#### Выключение звука

Помимо управления громкостью приставки Movix, пульт может управлять громкостью телевизор[а \(смотрите пункт 1.3.4\).](#page-8-0)

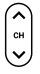

Переключение каналов

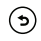

Назад/Выход

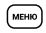

#### Меню

Переход между главным меню и просмотром телевидения

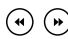

#### Перемотка

 $\binom{2}{1}$ 

Плей/Пауза

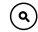

ര

Поиск

- Цифровые кнопки
- $(4)$  $(5)$  $\odot$ для переключения каналов,
	- $\binom{8}{ }$  $\odot$ ввода цифр и ПИН-кода

#### <span id="page-8-0"></span>1.3.3. Настройка пульта для управления телевизором

Пульт дистанционного управления приставкой Movix является универсальным устройством и может использоваться для управления некоторыми функциями популярных моделей телевизоров. Чтобы настроить пульт для управления телевизором, выполните следующие шаги:

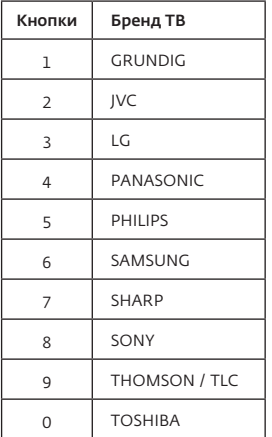

1. Направьте пульт на включенный телевизор.

- 2. Одновременно нажмите и удерживайте кнопки «Меню» + «OK» + «Поиск» от 6 до 10 секунд. Пульт перейдет в режим настройки.
- 3. Нажмите и удерживайте в течение 40 секунд одну из кнопок от «1» до «0». Какую именно кнопку нажимать, зависит от марки вашего телевизора.
- 4. Как только телевизор выключится, сразу отпустите кнопку. Ваш пульт сохранит настройки для управления телевизором.
- 5. Если в течение 40 секунд телевизор не выключился, повторите действия 1-4, используя другие цифровые кнопки от «1» до «0».

Если телевизор выключился, но некоторые из кнопок не работают, повторно переведите пульт в режим настройки и повторите процедуру, удерживая ту кнопку, после нажатия на которую телевизор выключился.

#### 1.3.4. Два режима управления звуком с помощью пульта

После успешной настройки пульта для вашего телевизора кнопки управления громкостью и «Выключить звук» будут управлять громкостью телевизора, а не приставки. Эти кнопки будут иметь 2 режима:

#### Кнопки громкости управляют громкостью телевизора

Одновременно нажмите и удерживайте кнопки «OK» и «Громкость +» более 3 секунд.

#### Кнопки громкости управляют громкостью приставки Movix

Одновременно нажмите и удерживайте кнопки «OK» и «Громкость -» более 3 секунд.

### <span id="page-9-0"></span>1.4. Подключение приставки Movix к телевизору

Внимание! Перед тем, как приступить к подключению, ознакомьтесь с разделом «5. Меры предосторожности и правила техники безопасности» данного руководства.

#### 1.4.1. Подключение к телевизору с помощью HDMI-кабеля

Стандартным способом подключения приставки Movix к телевизору является подключение с помощью HDMI-кабеля. Он входит в комплект поставки. Убедитесь, что на вашем телевизоре правильно выбран источник входящего сигнала. Выбрать соответствующий источник сигнала можно с помощью пульта телевизора или настроенного пульта приставки Movix.

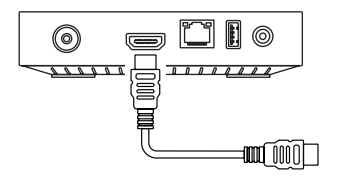

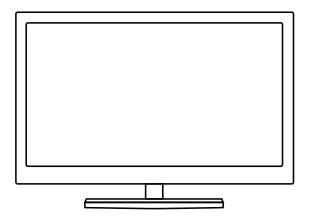

### <span id="page-10-0"></span>1.5. Подключение к сети телевещания

Внимание! Перед тем, как приступить к подключению, ознакомьтесь с разделом «5. Меры предосторожности и правила техники безопасности» данного руководства.

Для корректной работы приставка Movix обязательно должна быть подключена к интернету от Дом.ru. В некоторых сетях также необходимо подключение телевизионного кабеля. Необходимый тип подключения определяет техник Оператора связи.

#### Шаг 1. Подключение к интернету через роутер

Подключите приставку Movix интернет-кабелем к одному из выходов маршрутизатора (роутера). Интернет-кабель предоставляется техником Оператора связи при подключении.

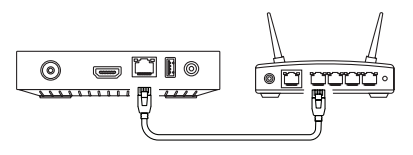

#### Подключение к роутеру с помощью Wi-Fi

Данная опция доступна только для модели приставки Movix Wi-Fi.

Подключение к сети Wi-Fi можно настроить при первом включении приставки или после включения в разделе «Настройки».

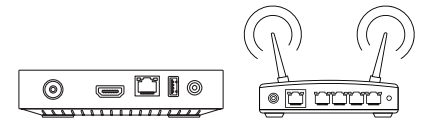

#### Шаг 2. Подключение к сети телевещания с помощью кабеля

Подключите телевизионный кабель к соответствующему разъему вашей приставки.

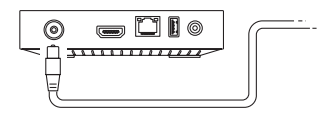

### <span id="page-11-0"></span>1.6. Подключение приставки Movix к электросети

Внимание! Перед тем, как приступить к подключению, ознакомьтесь с разделом «5. Меры предосторожности и правила техники безопасности» данного руководства.

Подключите блок питания в соответствующий разъем приставки Movix и вставьте его в розетку сети электропитания (220 В / 50 Гц).

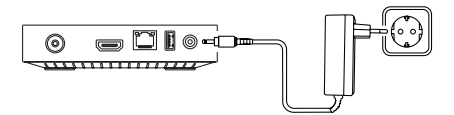

### 1.7. Включение

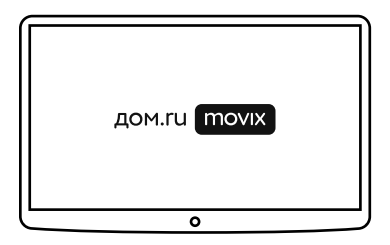

Если вы видите этот экран, подключение приставки Movix прошло успешно. Теперь настройте ее. Обычно этот процесс занимает не более 2 минут.

## <span id="page-12-0"></span>2. Первоначальная настройка

### <span id="page-12-1"></span>2.1. Подключение к интернету

Чтобы воспользоваться всеми функциями приставки Movix, необходимо настроить интернет-соединение. Для этого выберите тип подключения.

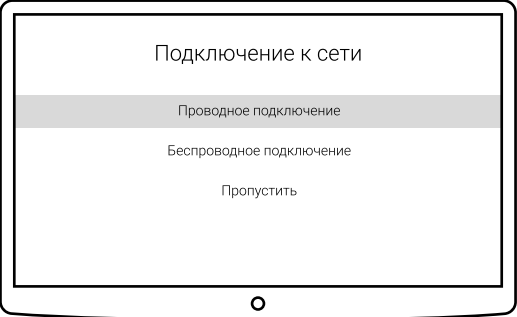

#### 2.1.1. Проводное соединение

Если подключиться автоматически не удалось, следуйте инструкциям на экране для ручной настройки.

#### 2.1.2. Беспроводное соединение

#### (опция доступна только для модели приставки Movix Wi-Fi)

Выберите свою Wi-Fi-сеть Дом.ru и введите пароль для подключения к ней.

### <span id="page-13-0"></span>2.2. Настройка приставки

Настройка приставки происходит в автоматическом режиме и занимает не более 5 минут. Для настойки приставки необходимо настроить интернет-соединение и подключить телевизионный кабель к приставке Movix.

Если на момент настройки приставки Movix уже доступны обновления, система установит их в обязательном порядке автоматически.

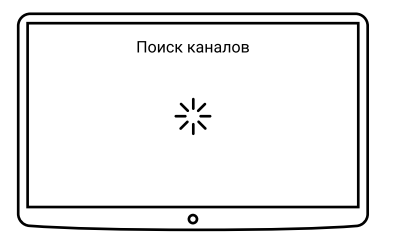

### <span id="page-13-1"></span>2.3. Привязка платежной карты

Если вы захотите приобрести дополнительные пакеты услуг, премиальные каналы, фильмы и сериалы, вам понадобится платежная карта. Заполните данные карты, чтобы не вводить их при каждой покупке. Данные будут сохранены, но все платежи будут проходить только после вашего подтверждения.

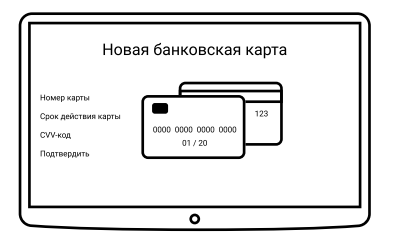

### <span id="page-13-2"></span>2.4. Завершение настройки

Готово! Если все прошло по плану, вы попадете на экран главного меню. Система настроена и работает для вас. Наслаждайтесь!

## <span id="page-14-0"></span>3. Обзор функций приставки Movix

### 3.1. Стартовый экран приставки Movix

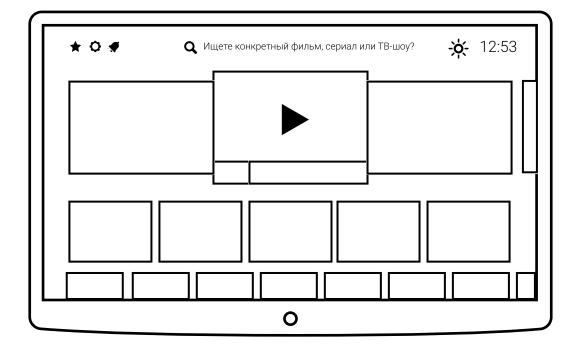

При включении приставки Movix вы автоматически попадаете на экран главного меню в раздел с вашими любимыми каналами. Включен тот канал, который вы смотрели последним.

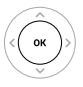

После выбора канала нажмите «ОК» для перехода в полноэкранный режим.

Подробно главное меню описано в разделе [«3.5. Главное меню» на странице 21.](#page-21-1)

### <span id="page-15-0"></span>3.2. Просмотр цифрового телевидения

#### 3.2.1. Экран просмотра ТВ-канала

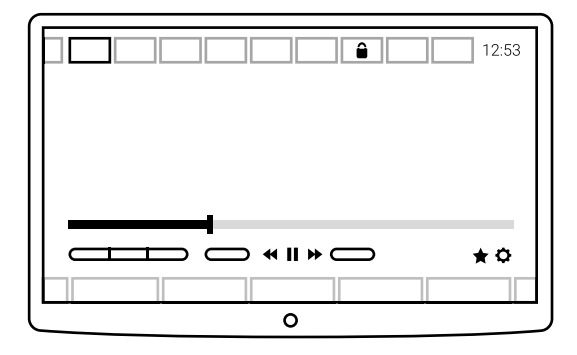

Интерфейс управления каналом доступен в течение 5 секунд. Затем он скрывается, чтобы не мешать просмотру телеканала.

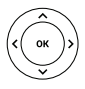

Чтобы вызвать его снова, нажмите любую кнопку со стрелкой или кнопку «ОК».

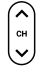

Чтобы переключиться между соседними каналами, используйте кнопки «CH+» и «CH−».

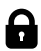

Каналы из неподключенных пакетов помечаются иконкой замочка. Такие каналы можно будет смотреть, оформив подписку на соответствующий пакет каналов.

#### 3.2.2. Описание элементов интерфейса

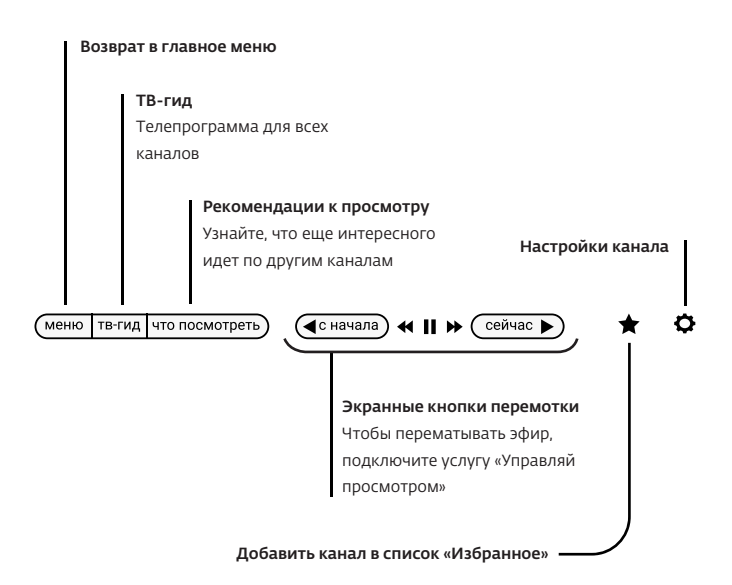

#### 3.2.3. Как быстро найти любимый канал

Чтобы быстро найти и выбрать любимый канал, вызовите интерфейс управления каналом с помощью кнопок со стрелками или кнопкой «ОК», затем нажмите кнопку «Вверх» на пульте, чтобы открыть список каналов.

Для перемещения внутри списка каналов используйте кнопки «Вправо» и «Влево».

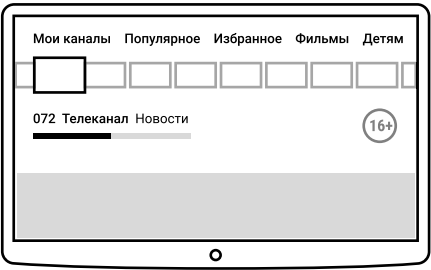

Нажмите «Вверх» еще раз, чтобы выбрать один из тематических списков каналов, это облегчит поиск нужного вам канала.

Обратите внимание на список «Избранное». Его вы можете сформировать

самостоятельно.

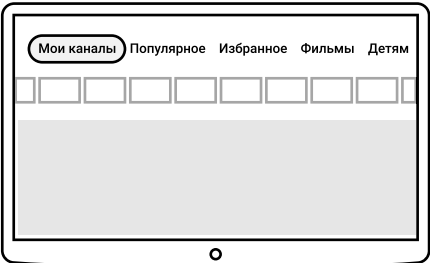

#### <span id="page-18-0"></span>3.2.4. Программа передач телеканала

Чтобы перейти к программе передач выбранного канала, вызовите интерфейс управления каналом с помощью кнопок со стрелками или кнопкой «ОК» и нажмите кнопку «Вниз» на пульте.

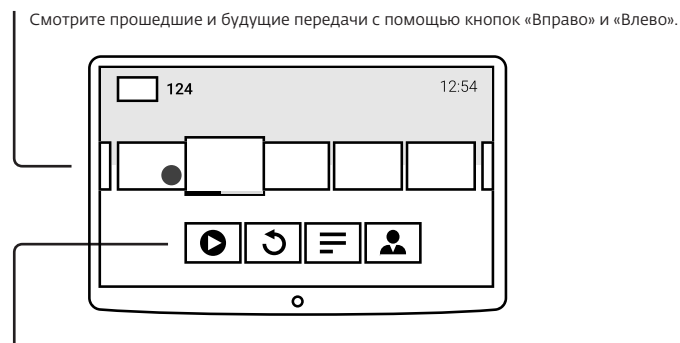

 Нажмите «Вниз» еще раз, чтобы перейти к управлению выбранной передачей или к ее подробному описанию.

#### 3.2.5. Экранные кнопки управления передачей

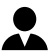

Посмотреть съемочную группу

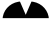

Перейти к детальному описанию передачи и другим ее выпускам

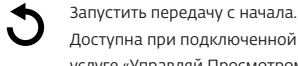

Доступна при подключенной [услуге «Управляй Просмотром»](#page-19-1)

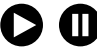

Продолжить просмотр или поставить на паузу

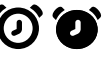

Поставить или убрать напоминание о передаче

### <span id="page-19-1"></span><span id="page-19-0"></span>3.3. Услуга «Управляй просмотром»

Если вы пропустите прямой эфир любимой передачи или начало фильма, то в течение 7 дней сможете посмотреть их в записи. Для этого подключите услугу «Управляй Просмотром».

#### 3.3.1. Подключение услуги «Управляй просмотром»

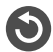

Передачи, доступные для просмотра в записи, помечаются специальной иконкой.

Выберите интересующую вас прошедшую передачу, и вам будет предложено подключить «Управляй просмотром», если он еще не подключен.

Подключить или отключить услугу можно в разделе настроек «Управление услугами» или в [личном кабинете Дом.ru.](https://lk.domru.ru/login) 

#### 3.3.2. Перемотка и просмотр прошедших передач

После подключения услуги «Управляй просмотром» вы сможете перематывать передачи к началу, проматывать рекламу, смотреть уже закончившиеся передачи в течение 7 дней с помощью программы передач канал[а \(смотрите раздел 3.2.4\).](#page-18-0)

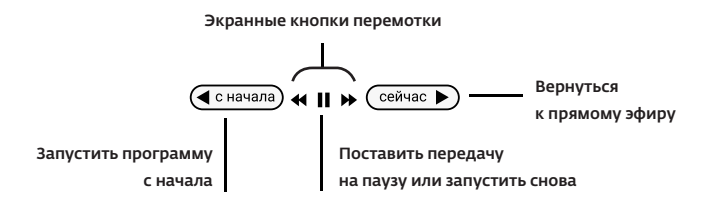

### <span id="page-20-0"></span>3.4. ТВ-гид

Найти телепрограмму для всех каналов («ТВ-гид») можно в главном меню приставки или при просмотре телевидения, выбрав экранную кнопку «ТВ-гид».

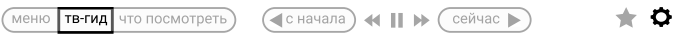

«ТВ-гид» содержит расписание всех каналов на 7 дней назад и на неделю вперед.

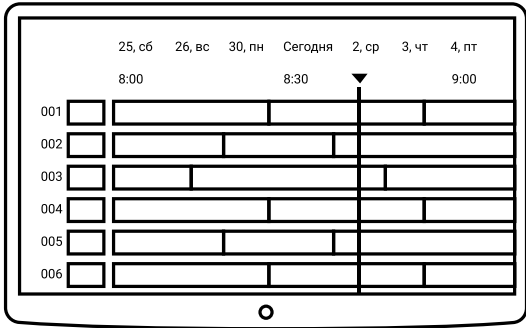

Перемещайтесь по ТВ-гиду кнопками «Влево», «Вправо», «Вверх» и «Вниз».

Переключайтесь между днями с помощью кнопок перемотки.  $(*)$ 

Для управления передачей выберите ее кнопкой «ОК». Вы можете перейти к ее просмотру, получить дополнительную информацию или установить напоминание – просто выберите интересующий вас пункт из списка.

### <span id="page-21-1"></span><span id="page-21-0"></span>3.5. Главное меню

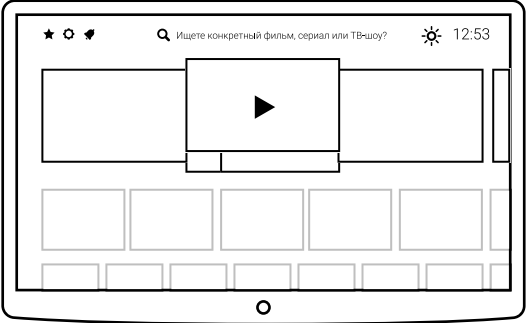

Главное меню – это домашний раздел приставки Movix.

Он содержит все ваши любимые телеканалы, фильмы, сериалы и подписки.

Для того чтобы перемещаться по нему, используйте кнопки со стрелками и кнопку ОК».

Главное меню состоит из витрин с мультимедиаконтентом.

Например, есть витрина с подписками и витрина с новинками кино.

Система рекомендаций наполнит витрины, основываясь на ваших вкусовых

предпочтениях и оценках, выставленных фильмам и сериалам.

Перемещаться по витринам можно с помощью кнопок «Вверх» и «Вниз».

Для того чтобы перемещаться по витрине, используйте кнопки «Вправо» и «Влево».

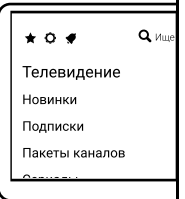

Навигационная подсказка слева поможет вам быстро найти нужную витрину.

#### 3.3.1. Главное меню, сервисные разделы и поиск

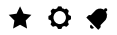

О Ищете конкретный фильм, сериал или ТВ-шоу?

 $-6 - 12:53$ 

Нажав кнопку «Вверх», с первой витрины главного меню, вы можете перейти к поиску и сервисным разделам.

#### Сервисные разделы

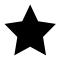

Купленное и избранное Здесь вы можете найти купленные или арендованные фильмы и сериалы, а также управлять своим списком избранного.

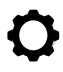

#### Настройки

Системные настройки, настройки родительского контроля, управление счетом, покупками и услугами.

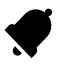

#### Уведомления

Важные уведомления, напоминания и просто полезная информация.

### <span id="page-23-0"></span>3.6. Поиск

 $\rightarrow$  0

О Ищете конкретный фильм, сериал или ТВ-шоу?

-o- 12:53

Чтобы перейти к поиску, перейдите вверх из главного меню и нажмите «ОК».

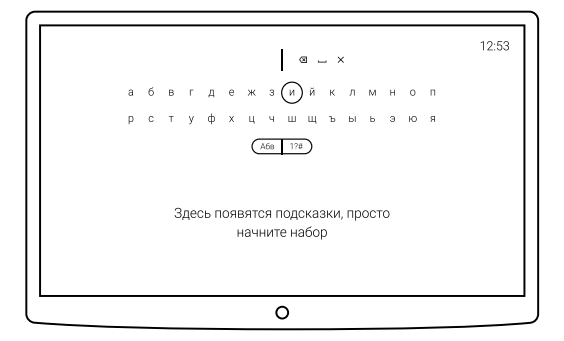

Поиск поможет найти любую передачу, канал, фильм или сериал, которые есть в нашей видеотеке или на каналах цифрового ТВ.

Поисковый запрос вводится с помощью экранной клавиатуры, а всплывающие подсказки помогут найти нужное даже по части названия.

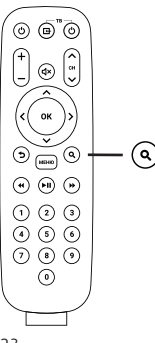

С помощью кнопки Поиск на пульте управления вы также можете перейти к поиску с любого экрана.

### <span id="page-24-0"></span>3.7. Настройки

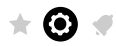

О Ищете конкретный фильм, сериал или ТВ-шоу?

 $-6 - 12.53$ 

Чтобы перейти к разделу настроек, выберите соответствующий значок в главном меню.

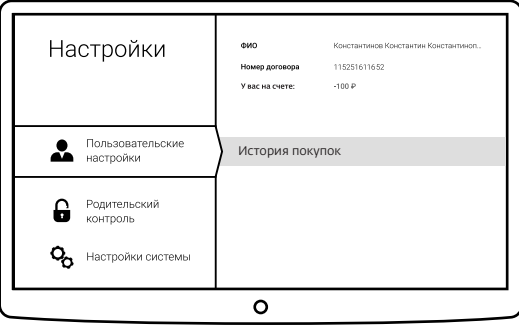

В разделе «Настройки» вы сможете:

- Управлять настройками телевещания и другими функциями приставки Movix.
- Управлять покупками и подписками.
- Управлять своими банковскими картами.
- Настроить подключение к интернету.
- Обновить программное обеспечение приставки Movix.
- Определить параметры родительского контроля, чтобы защитить своих детей от просмотра нежелательного контента.

### <span id="page-25-1"></span><span id="page-25-0"></span>3.8. Родительский контроль

Определите, что сможет смотреть ваш ребенок, задав возрастное ограничение. После этого для доступа к запрещенным фильмам и сериалам потребуется ввести ПИН-код.

Вход в раздел настроек «Родительский контроль» также защищен ПИН-кодом.

Подробнее механика ввода ПИН-кода описана далее, н[а странице 26.](#page-26-1)

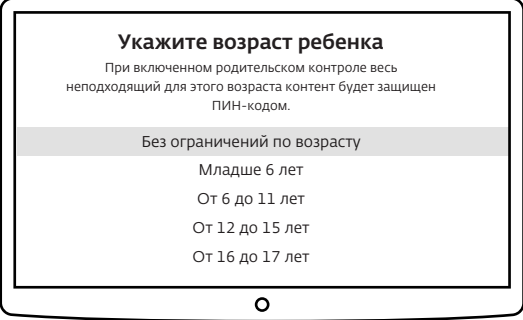

#### Возрастное ограничение на весь контент

Выберите возраст ребенка и все неподходящие фильмы и сериалы будут защищены от просмотра ПИН-кодом.

#### Список заблокированных каналов

Выберите те каналы, которые вы считаете неподходящими для вашего ребенка, и установите на них ограничение. Эти каналы будут защищены ПИН-кодом.

#### Защита от случайных покупок с помощью ПИН-кода

Вы также можете заблокировать возможность покупать фильмы и подписки с помощью ПИН-кода.

### <span id="page-26-1"></span><span id="page-26-0"></span>3.9. ПИН-код

Контент, защищенный родительским контролем или предназначенный только для взрослых, блокируется четырехзначным ПИН-кодом.

По умолчанию ПИН-код для разблокировки: 0000.

Вы всегда сможете сменить его в разделе [«Родительский контроль» в](#page-25-1) Настройках.

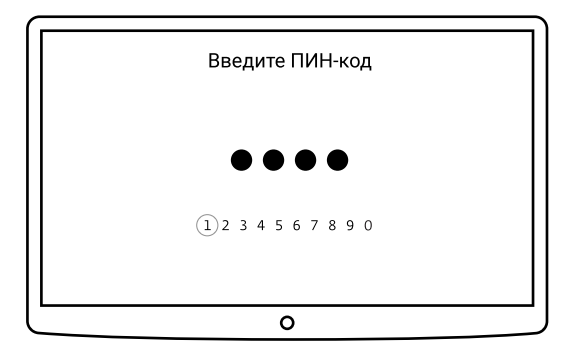

ПИН-код можно вводить как с помощью цифр на пульте, так и с помощью экранной клавиатуры. После ввода ПИН-кода контент разблокируется. Блокировка включается вновь автоматически спустя 15 минут простоя приставки Movix. Чтобы заблокировать неподходящий контент досрочно, выключите и включите приставку.

### <span id="page-27-0"></span>3.10. Страница фильма или сериала

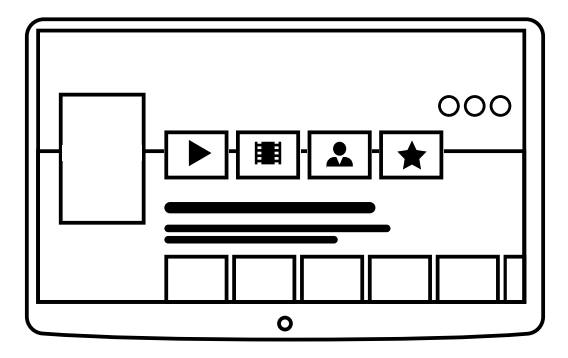

На страницу фильма или сериала можно попасть c витрины главного меню, со страницы подписки или с любой витрины с фильмами и сериалами, нажав «ОК» на постере.

На этой странице вы найдете экранные кнопки управления фильмом или сериалом, а также витрины с похожим контентом или сезоны и серии сериала.

#### Экранные кнопки управления фильмом или сериалом

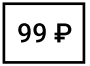

Купить или взять в аренду

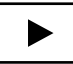

Смотреть купленный или арендованный фильм

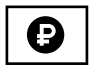

Все варианты покупки, аренды или оформления подписки

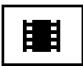

Смотреть трейлер

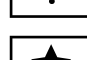

Добавить фильм в «Избранное»

Оценить фильм или изменить свою оценку

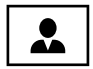

Съемочная группа

### <span id="page-28-0"></span>3.11. Оформление подписок и подключение

#### платных пакетов каналов

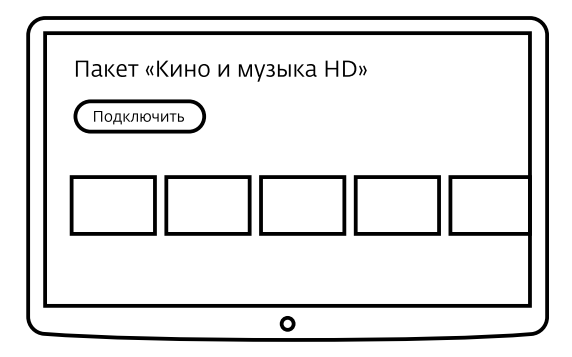

Подписки и платные пакеты каналов представляют собой каталоги фильмов, сериалов и премиальных каналов с ежемесячной абонентской платой. Также фильм можно взять в аренду на ограниченное время.

Управлять подписками и подключенными услугами можно из раздела «Настройки» и из [личного кабинета Дом.ru](https://lk.domru.ru/login) на сайте [domru.ru](https://domru.ru/).

Оплата купленных и арендованных фильмов, подписки на пакеты каналов и других платных услуг производится в конце месяца, вместе с абонентской платой.

## <span id="page-29-0"></span>4. Технические характеристики

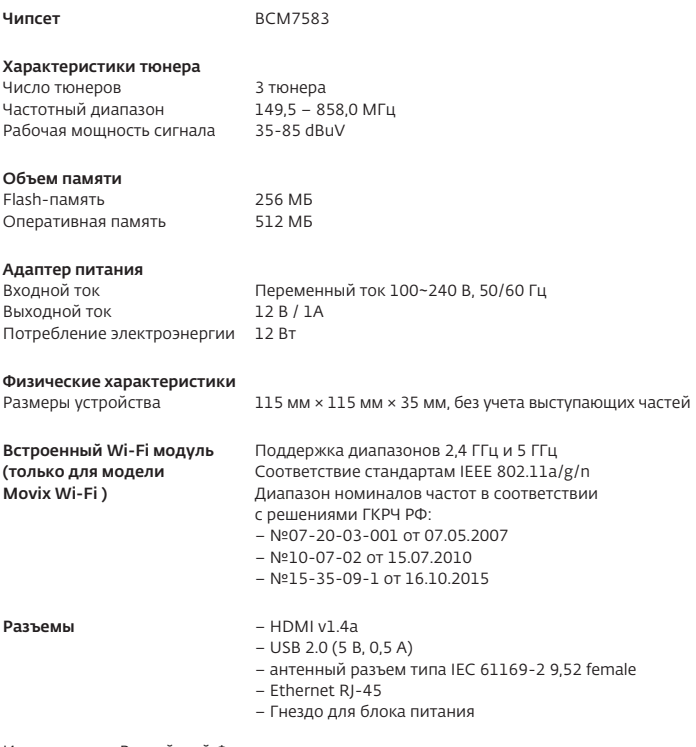

Изготовлено в Российской Федерации.

Изготовитель: ООО «Супервэйв Групп», Российская Федерация, 193149, Ленинградская обл., Всеволожский район, пос. Красная Заря, д. 15.

Примечание: Название модели и серийный номер нанесены на наклейку на нижней части приставки.

Примечание: Комплектация и технические характеристики приставки Movix могут быть изменены без ухудшения ее функциональности.

## <span id="page-30-0"></span>5. Меры предосторожности и правила техники безопасности

Приставка Movix разработана в соответствии с международными стандартами безопасности. Внимательно прочитайте приведенные ниже правила техники безопасности. Перед использованием приставки Movix внимательно прочитайте руководство. Предупреждения, приведенные ниже, содержат важную информацию об общих правилах техники безопасности. Оператор связи не несет ответственности за несчастные случаи или ущерб, возникшие в результате ненадлежащего использования приставки Movix.

#### 1. Температурный режим

Работа приставки Movix допускается только в помещении с температурой воздуха от +5°C до +40°C и влажностью в пределах 5-90%.

#### 2. Напряжение источника питания

- Приставка Movix должна работать только от источника питания, поставляемого в комплекте;
- Перед выполнением каких-либо работ по техобслуживанию или установке отсоедините блок питания от сети.

#### 3. Перегрузка

Не допускайте перегрузки сетевой розетки, удлинителя или адаптера, поскольку это может привести к возгоранию устройства или поражению электрическим током.

#### 4. Жидкость

Следует избегать попадания жидкости на приставку Movix. Также не следует ставить на устройство предметы, наполненные жидкостью.

#### 5. Очистка

- Прежде чем приступить к очистке, отключите устройство от электропитания;
- Для чистки приставки Movix используйте влажную ткань. Не используйте растворители. Аккуратно протирайте поверхность мягкой тканью во избежание царапин.

#### 6. Вентиляция

- Не блокируйте доступ к вентиляционным отверстиям и не закрывайте их;
- Не размещайте устройство на мягкой поверхности;
- Не ставьте на приставку Movix какие-либо предметы. Они будут создавать преграду для вентиляции и могут повредить поверхность.

#### 7. Внешние устройства

Не используйте неподдерживаемые внешние устройства — это может привести к несчастному случаю или к повреждению устройства.

#### 8. Меры предосторожности (гроза, перерывы в использовании)

Во время грозы, а также когда приставка Movix длительное время не используется, отсоединяйте антенну и блок питания устройства от розетки. Это позволит защитить устройство от повреждения, вызванного молнией и скачками напряжения.

#### 9. Посторонние объекты

Не вставляйте посторонние предметы в отверстия приставки Movix, поскольку вы можете задеть компоненты под высоким напряжением или повредить детали устройства.

#### 10. Подключение приставки Movix

Соедините все компоненты между собой, прежде чем подключать приставку Movix к электропитанию. Перед подключением или отключением кабелей всегда выключайте питание приставки Movix, телевизора и других компонентов.

#### 11. Соединение с телевизором

Отключите приставку Movix от сети электропитания перед подсоединением или отсоединением кабеля от телевизора. В противном случае телевизор может выйти из строя.

#### 12. Расположение

- Расположите приставку Movix в помещении во избежание воздействия на неe молнии, дождя или солнечных лучей. Не следует устанавливать устройство возле батареи или других источников тепла;
- Рекомендуется обеспечить свободное пространство 10 см между приставкой Movix и любым другим компонентом, на который могут повлиять электромагнитные волны;
- Не закрывайте вентиляционные отверстия никакими предметами и не устанавливайте приставку Movix на мягкой поверхности;
- Размещая приставку Movix на полке или в книжном шкафу, убедитесь в наличии вентиляции и следуйте инструкциям Оператора связи по установке;
- Не ставьте устройство на неустойчивые поверхности, с которых оно может упасть. При падении устройство может нанести серьезные травмы и выйти из строя;
- Не ставьте источники открытого огня, например, зажженные свечи, вблизи устройства или на него.

#### 13. Во избежание повреждения кабеля питания или вилки соблюдайте следующие инструкции

- Не следует самостоятельно модифицировать или изменять кабель питания или вилку;
- Не допускайте сгибания и перекручивания кабеля питания;
- При извлечении кабеля питания из розетки всегда держитесь за вилку;
- Доступ к кабелю питания и устройству отключения должен всегда быть свободным;
- Кабель питания должен находиться на достаточном расстоянии от нагревательных приборов во избежание плавления кабеля.

#### 14. Во избежание поражения электрическим током соблюдайте

#### следующие инструкции

- Не открывайте основной корпус;
- Не вставляйте посторонние предметы в отверстия устройства;
- Не прикасайтесь к вилке кабеля питания мокрыми руками;
- Отключайте кабель питания во время грозы;
- Не вставляйте посторонние предметы в гнезда для модулей и карты доступа. Это может привести к повреждению устройства и уменьшить срок его службы.

### <span id="page-32-0"></span>5.1. Инструкция при обнаружении неисправности

- Не используйте приставку Movix, если она неисправна. Если продолжать использовать приставку, когда она неисправна, это может привести к серьезным повреждениям;
- Обязательно обратитесь в Единую службу технической поддержки Клиентов Дом.ru по телефону 8 800 333 7000 (круглосуточно).

### <span id="page-32-1"></span>5.2. Гарантийный срок

Гарантийный срок — 1 год с момента передачи приставки Movix Клиенту. Обслуживание производится при наличии гарантийного талона.

## <span id="page-33-0"></span>6. Дополнительная информация

### <span id="page-33-1"></span>6.1. Правила и условия хранения, перевозки, реализации и утилизации

1. Перевозить и хранить приставку Movix необходимо в выключенном состоянии в температурном диапазоне от -20°C до 70°C при относительной влажности воздуха от 0% до 85%, без конденсации.

2. Хранение приставки Movix осуществляется в закрытом помещении, в заводской упаковке. Транспортировка производится в крытых транспортных средствах любым видом транспорта, в заводской упаковке.

3. Приставка Movix реализуется по правилам и условиям, определяемым внутренними нормативными документами Оператора связи, а также условиями договоров, заключаемых Оператором связи с уполномоченными лицами.

4. Утилизировать приставку Movix необходимо в соответствии со всеми требованиями действующих законов и нормативов.

#### Инструкции WEEE

По окончании периода эксплуатации данного изделия его не следует выбрасывать вместе с другими бытовыми отходами. Отделите это изделие от других типов отходов для соответствующей переработки и повторного использования в качестве сырья. Это позволит предотвратить возможное вредное воздействие на окружающую среду или здоровье человека в результате неконтролируемой утилизации отходов.

### <span id="page-33-2"></span>6.2. Товарные знаки

HDMI, логотип HDMI и Мультимедийный интерфейс высокой четкости являются товарными знаками или зарегистрированными товарными знаками HDMI Licensing LLC.

# Həmi

### <span id="page-34-0"></span>6.3. Уведомление о программном обеспечении с открытым исходным кодом

В устройствах SUPERWAVE используется определенное программное обеспечение операционной системы с открытым исходным кодом, которое распространяется в соответствии с условиями универсальной общественной лицензии GNU (GPL) версии 2 и малой общественной лицензии GNU (LGPL) версии 2.1 в соответствии с определениями и публикацией Free Software Foundation, Inc. Исходный код следующего программного обеспечения GPL и LGPL, используемого в этом устройстве, может быть предоставлен. Данное предложение действует в течение 3 лет с момента первоначальной загрузки программного обеспечения или приобретения продукта, содержащего такое программное обеспечение.

Обращайтесь по адресу: [gnu@swgroup.ru.](mailto:gnu@swgroup.ru)

Программное обеспечение с лицензией GPL

linux, busybox, iptables, avinfo, e2fsprogs

Данный пакет под названием ext2 filesystem предоставляется в соответствии с универсальной общественной лицензией версии 2 за исключением библиотек lib/ext2fs и lib/e2p, которые предоставляются в соответствии с малой общественной лицензией версии 2, библиотеки lib/uuid, которая предоставляется по лицензии типа BSD, а также библиотек lib/et и lib/ss, которые предоставляются по лицензии типа MIT.

Программное обеспечение с лицензией LGPL

libexif, id3lib, libjpeg

#### Программное обеспечение с лицензией FreeType (FTL)

freetype

© Части программного обеспечения The FreeType Project, <2007>

C условиями лицензионного соглашения вы можете ознакомиться

на сайте [www.freetype.org. Вс](http://www.freetype.org)е права защищены.

#### Программное обеспечение с лицензией OpenSSL

OpenSSL

Данное устройство включает программное обеспечение, автором которого является Eric Young. ([eay@cryptsoft.com\)](mailto:eay@cryptsoft.com)

Данное устройство включает программное обеспечение, автором которого является Tim Hudson. ([tjh@cryptsoft.com\)](mailto:tjh@cryptsoft.com)

Данное устройство включает программное обеспечение, разработанное OpenSSL Project для использования в OpenSSL Инструменты.

C условиями лицензионного соглашения вы можете ознакомиться на сайте [http://www.openssl.org.](http://www.openssl.org)

Производитель гарантирует правомерность использования аппаратных и программных технологий приставки Дом.ru Movix, правомерность использования встроенного в приставку Дом.ru Movix программного обеспечения и оплату лицензионных сборов и отчислений за их использование. Поскольку приставка Дом.ru Movix содержит в качестве своей неотъемлемой части программное обеспечение, необходимое для обычного использования указанного изделия, которое неотделимо от него без утраты изделием своих функций, конечному пользователю предоставляется право на использование встроенного в приставку Дом.ru Movix программного обеспечения по его назначению, т. е. исключительно такое использование, которое позволяет активировать функциональные возможности приставки Дом.ru Movix.